Comet Database

Starting the program so that the configuration of database connection parameters is read from the file

**"How to do it" guide**

## **Introduction**

Standardly, all programs which connects to the Comet Database reads configuration of database connection parameters from Windows Registry CURRENT\_USER section. Due to this, if there is for example installed Database Viewer on the PC and many users are logging in to the computer using their own user account then each user have its own configuration. So each user can have Database Viewer configured to use different databases.

Since in most cases there is only one Comet Database in the company, this is useless. Also, configuring same database connection parameters for each user separately can be annoying. Hence there is possibility to force programs to read configuration from file and ignore configuration in Windows Registry. Once this is prepared then each user will be connected to the same database without any extra configuration.

This guide describes how to prepare database programs to read configuration of database connection parameters from file.

**Content**

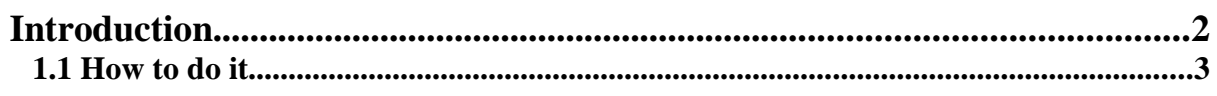

## **1.1 How to do it**

Following instructions demonstrates how to prepare Database Viewer to read database connection parameters from file. Practice is similar for other database programs.

1) Create file, for example *db\_conn.ini*, *e*dit it and enter database connection parameters according to the following description:

```
[Dldb]
DriverID=[MSSQL|MySQL]
Server=<IP address, computer name or SQL server instance name>
OSAuthent=[No|Yes] *
User_Name=<user name>
Password=<user password>
Database=<database name>
```
\*) OS Authentication make sense only for MSSQL.

Below is example of configuration file prepared according to the Database Viewer settings:

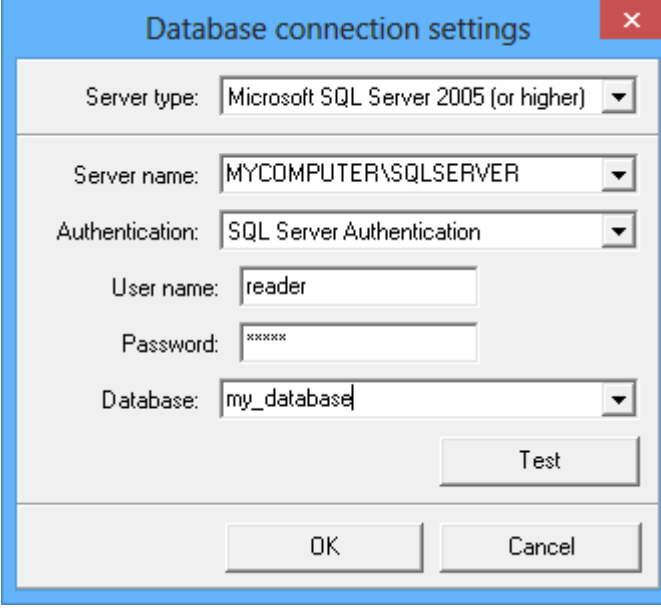

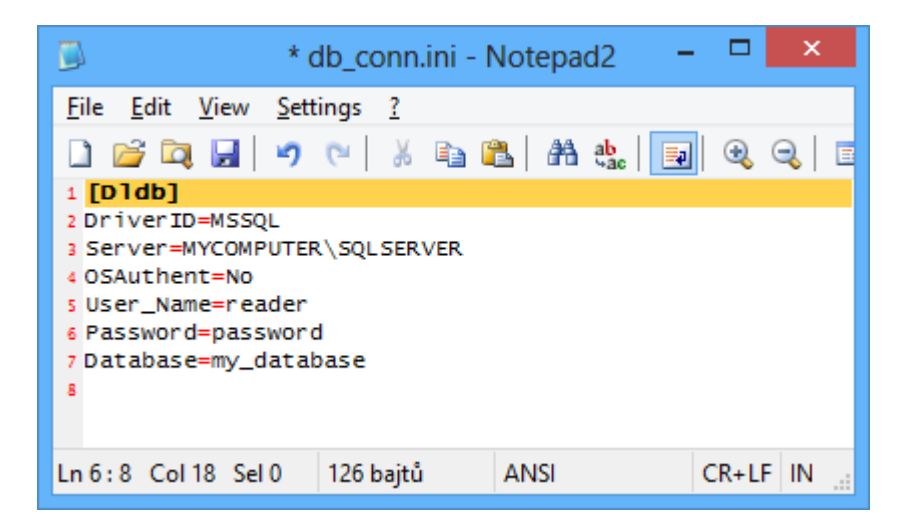

2) Now, when you run Database Viewer with parameter */read\_db\_conn\_pars\_from\_file* followed by path to the INI file then the program will read configuration from the INI file:

*<db\_program.exe> /read\_db\_conn\_pars\_from\_file <INI configuration file>*

Bellow is the example of how to edit shortcut for Database Viewer. In this example the INI file *db\_conn.ini* is located at the same directory as DBViewer.exe (standardly *C:\Program Files\CometLoggers\Database\*).

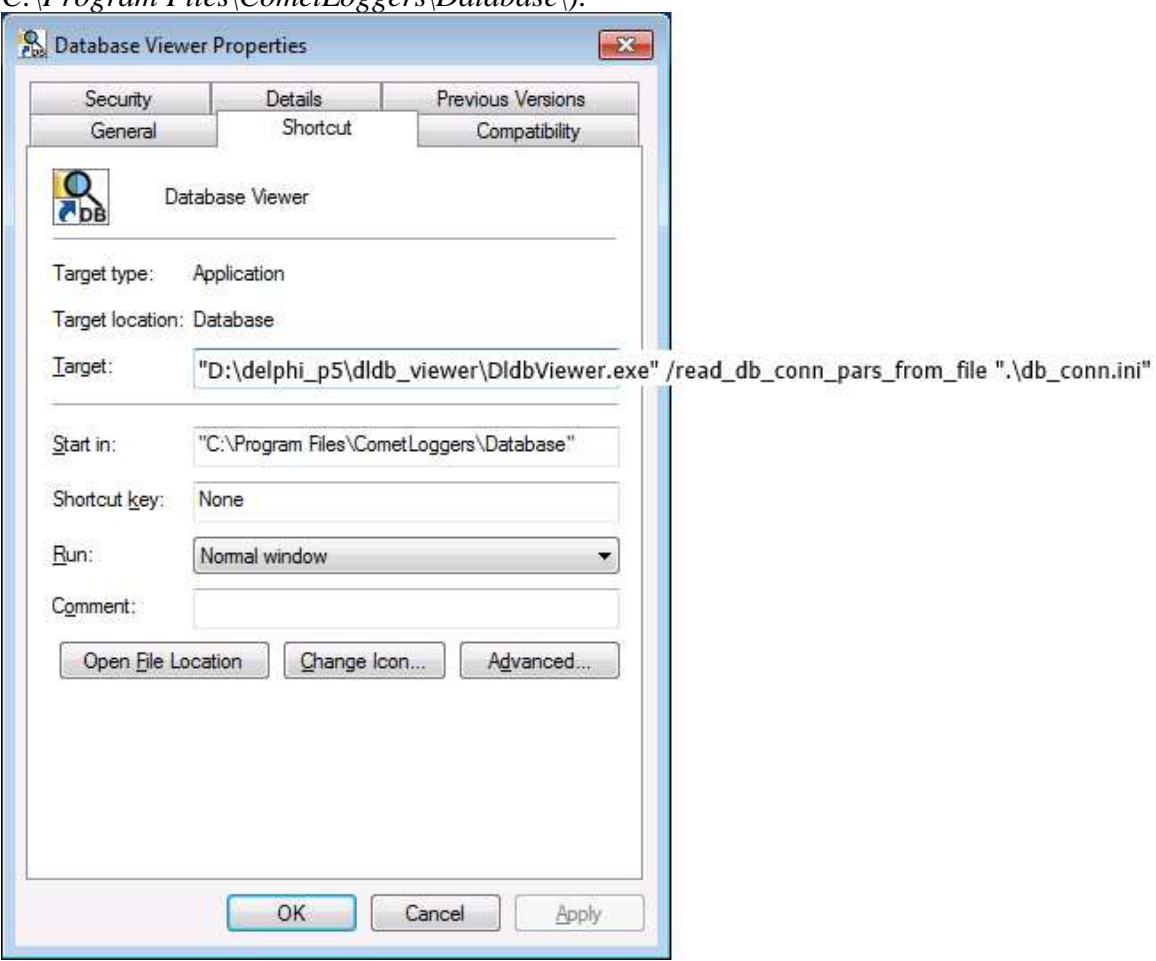